# Fehlerbehebung bei einigen Line Card (LC)- Problemen auf dem NCS4016 Ī

## Inhalt

Fehlerbehebung bei einigen Line Card (LC)-Problemen auf dem NCS4016 Einführung **Hintergrundinformationen** Bevor Sie beginnen: Status-1: HW-FEHLER Status-2: POWERED\_ON Status-3: AKTUELL Status-4: UNBEKANNT Status-5: SW\_INAKTIV Ähnliche Diskussionen in der Cisco Support Community

#### Fehlerbehebung bei einigen Line Card (LC)-Problemen auf dem NCS4016

#### Einführung

In diesem Dokument wird beschrieben, wie Sie Linecard-Probleme, fehlerhafte Zustände, unter denen die Linecard blockiert wird, mögliche Gründe und Wiederherstellungsaktionen auf einem Cisco Network Convergence System der Serie 4000 (NCS4016) beheben können.

#### Hintergrundinformationen

NCS4016 ist ein Chassis mit 16 LCs (0-15 Steckplätze) und jeder LC-Kapazität 200 G. Im Folgenden sind einige grundlegende Ereignisfolgen aufgeführt, während der LC im NCS4016- Chassis hochgefahren wird.

- 1. Der LC wurde in 9 Stromzonen aufgeteilt, d. h. 0 bis 8. Alle diese Stromzonen werden über den CCC (Card Controller Chip) gesteuert.
- 2. Die erste Zone, die hochgefahren wird, ist Zone 0, die den CPU-Komplex aufruft und die grundlegende Logik für einen LC hochfährt.
- 3. Sobald Zone 0 eingeschaltet ist. Der CCC führt einen Power-On Interpreter aus und konfiguriert die grundlegenden Geräte, bevor die CPU aus dem RESET-Status geholt wird. (Wenn die CPU ausgeschaltet ist, bleibt sie im RESET-Zustand.)
- Oben sind die grundlegenden Funktionen aufgeführt, die während des LC-Starts ausgeführt 4. werden. Gab es Probleme in Zone 1 bis 8 nur Segment, dass sie nicht mit Strom EIN. Bei Problemen in Zone 0 ist jedoch die gesamte LC ausgeschaltet.

#### Bevor Sie beginnen:

## Bevor Sie mit der Fehlerbehebung beginnen, wird empfohlen, einen Hinweis auf die folgenden Befehle zu behalten.

1. Fügen Sie die Karte, die nicht gestartet werden konnte, an die sysadmin(Calvados) VM an

(oder melden Sie sich an), da der Status und der Grund für den Fehler in der XR VM nicht angezeigt werden können, nur in der sysadmin VM.

2. Nur Karten mit CPU-Kapazität sind betriebsbereit. Anderer Status wäre "N/A" (nicht zutreffend), aber die Hardware sollte "betriebsbereit" sein.

Wenn alle LC- und RP-Geräte betriebsbereit sind, sollte die Ausgabe wie folgt angezeigt werden können.

sysadmin-vm:0\_RP0# show platform Dienstag, 18. August 19:57:02.631 UTC Standortkarte Typ HW State SW State Config State Status

0/0 NCS4K-2H-O-K OPERATIONELLE N/A-NSCHALTUNG 0/5 NCS4K-24LR-O-S OPERATIONELLE N/A-NSHUT 0/6 NCS4K-20T-O-S BETRIEBLICHE N/A-NSHUT 0/8 NCS4K-2H-O-K OPERATIONELLE N/A-NSCHALTUNG 0/RP0 NCS4K-RP OPERATIONELLER NSHUT 0/FC1 NCS4016-FC-M OPERATIONELLE N/A-NSHUT 0/CI0 NCS4K-CRAFT OPERATIONELLES N/A-NSHUT 0/FT0 NCS4K-FTA OPERATIONAL N/A NSHUT 0/FT1 NCS4K-FTA OPERATIONELLES N/A-NSHUT 0/PT0 NCS4K-AC-PEM OPERATIONELLER N/A-NSHUT 0/PT1 NCS4K-AC-PEM-BETRIEBSSYSTEM - KEINE AUSSCHREIBUNG 0/EC0 NCS4K-ECU OPERATIONELLES N/A-NSHUT sysadmin-vm:0\_RP0#

Im Folgenden finden Sie einige häufig fehlerhafte HW- und SW-Staaten, in denen LC stecken könnte, und deren Gründe.

#### Status-1: HW-FEHLER

—

Dieser Zustand legt nahe, dass die Karte aufgrund von Stromversorgungsproblemen nicht gestartet werden konnte oder der CCC-Power-On-Interpreter die Beendigung der Einschaltsequenz verhindert hat.

#### Empfohlene Maßnahmen:

Überprüfen Sie die Ausgabe des folgenden Befehls.

# sysadmin-vm:0 RP1# show platform detail location <Kartenstandort>

Suchen Sie im obigen Befehl nach "Last Event" (Letztes Ereignis) und "Last Event Reason:" (Letzter Ereignisgrund), um den Grund für den Ausfall anzugeben.

sysadmin-vm:0\_RP1# show platform detail location 0/fc1

Sat. 4, 13:52:14,782 UTC

Plattforminformationen für 0/FC1

PID: NCS4016-FC-M

Beschreibung: "NCS 4016 Unabhängige Querverbindung - Multichassis"

VID/SN: V01

HW-Oper-State: BETRIEBSBEREICH

SW-Oper-State: K/A

Konfiguration: "NSHUT RST"

HW-Version: 1.0

Letzte Veranstaltung: HW\_EVENT\_FAILURE

## Grund für die letzte Veranstaltung: "Erstmalige Erkennung FAIL EXIT0 , Stromanfrage aktiviert, aber nicht beendet ccc-pon startup power\_control 0x00000001"

Für den obigen Fehlerstatus können Sie auch den Status des CCC-Controllers für einen bestimmten Standort überprüfen. Sie sollten den Status der Energiezone überprüfen, die "SET" lautet. Da verschiedene LCs unterschiedliche Energiezonen zum Hochfahren verwenden.

sysadmin-vm:0 RP0# show controller ccc power detail location 0/RP0

Dienstag, 18. August 18:33:30,245 UTC

Leistungsdetails: Zoneninformationen für 0/RP0:

—

—

| Stromversorgung | Netzstatus | Stromüberwachung | Leistungsfehler |

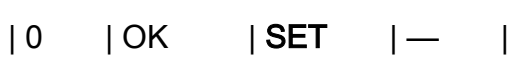

- $|1 \mid |0K \mid |-| |$
- $|2 | OK | SET | |$
- $|3 \mid OK \mid -- \mid -- \mid$
- | 4 | OK | SET | |
- $|5$   $| | | |$
- $| 6 | OK | -- | -- |$
- $\begin{array}{ccccccc} & |7 &| &| &| &| &| \end{array}$
- $| 8 | OK | SET | \$

sysadmin-vm:0\_RP0#

Wiederherstellungsaktionen:

1. Versuchen Sie, das LC durch Ausführen des folgenden Befehls in ein Soft-Reset zurückzusetzen.

# sysadmin-vm:0\_RP1# hw-module location <Kartenstandort> reload

Wenn das Problem durch das Zurücksetzen mit der Softtaste nicht gelöst werden kann, sollte 2. eine physische Online Insertion and Removal (OIR) der Karte durchgeführt werden.

#### Status-2: POWERED\_ON

Dieser Status wird auf dem LC angezeigt, der weniger CPU ist und alle LC-Karten in NCS4k weniger CPU sind.

## Empfohlene Maßnahmen:

sysadmin-vm:0\_RP1# show plattform

0/FC0 NC4K-FC OPERATIONAL N/A NSHUT

0/FC1 NC4K-FC POWERED\_ON N/A NSHUT

0/FC2 NC4K-FC OPERATIONAL N/A NSHUT

In diesem Fall versucht der Fabric-Treiber, die Karte eigenständig wiederherzustellen. Wenn er jedoch die ASIC in 3 Minuten nicht erkennt, schlägt die Karte fehl und landet im Zustand POWERED\_ON.

Überprüfen Sie unten die Ausgabe, die anzeigt, dass alle vorhandenen Karten im Chassis erfolgreich eingeschaltet wurden.

sysadmin-vm:0\_RP0# show controller ccc power summary

Dienstag, 18. August 19:09:37,575 UTC

CCC-Leistungsübersicht:

Stromstatus der Karte vom Typ der Karte

—

0/0 NCS4K-2H-O-K EIN

0/FC1 NCS4016-FC-M EIN

0/5 NCS4K-24LR-O-S EIN

0/6 NCS4K-20T-O-S EIN

0/RP0 NCS4K-RP EIN

0/8 NCS4K-2H-O-K EIN

sysadmin-vm:0\_RP0#

## Wiederherstellungsaktionen:

1. Versuchen Sie, das LC mithilfe des folgenden Befehls in eine Soft-Reset-Funktion zurückzusetzen, wenn Zustand-2(POWERED\_ON) für jeden LC/FC weiterhin vorhanden ist.

# sysadmin-vm:0\_RP1# hw-module location <Kartenstandort> reload

Wenn das Problem nicht durch eine sanfte Zurücksetzung gelöst werden kann, sollte eine 2. physische OIR der Karte durchgeführt werden.

#### Status-3: AKTUELL

Dies bedeutet, dass die Karte erkannt wurde und sich im ausgeschalteten Zustand befindet. Dies kann der gültige Status sein, wenn die Karte in der Konfiguration für "AUS" konfiguriert wurde. Die Karte könnte aufgrund von Umgebungsalarmen zum Herunterfahren gezwungen worden sein, da der CCC-Treiber die Karte aufgrund von I2C-Ausfällen nicht erkannt hat.

#### Empfohlene Maßnahmen:

sysadmin-vm:0 RP1# show platform detail location <Kartenstandort>

Aktivieren Sie in der obigen Ausgabe die Optionen "Letzte Veranstaltung:" und "Letzter Event-Grund:".

Um die Alarme zu bestätigen, können Sie auch den folgenden Befehl ausführen, wenn die Karte aufgrund von Alarmbedingungen heruntergefahren wurde. Unter der Ausgabe wird der Alarmzustand für die jeweilige Kartenposition angezeigt.

sysadmin-vm:0\_RP0# zeigen Alarme

Dienstag, 18. August, 18:03:35,421 UTC

—

Aktive Alarme

—

Ortsschweregruppensatzzeitbeschreibung

—

0/PT0-PM0 major environ 22.05.07 04:56:45 Power Module Error (PM\_NO\_INPUT\_DETECTED).

0/PT0-PM0 major environ 22.05.07 04:56:45 Power Module Output Disabled (PM\_OUTPUT\_EN\_PIN\_HI).

```
0/PT0-PM2 major environ 22.05.07 04:56:45 Power Module Error (PM_NO_INPUT_DETECTED).
```
0/PT0-PM2 major environ 22.05.07 04:56:45 Power Module Output Disabled (PM\_OUTPUT\_EN\_PIN\_HI).

0/PT0-PM3 major environ 22.05.07 04:56:45 Power Module Error (PM\_NO\_INPUT\_DETECTED).

0/PT0-PM3 major environ 22.05.07 04:56:45 Power Module Output Disabled (PM\_OUTPUT\_EN\_PIN\_HI).

0/PT1-PM1 major environ 22.05.07 04:56:45 Power Module Error (PM\_NO\_INPUT\_DETECTED).

Sie können auch den gleichen Befehl ausführen, um die Ausgabe auf die jeweilige Position der Karte zu überprüfen.

sysadmin-vm:0\_RP1# zeigt den Ort der Alarme auf der Kurzkarte an < Ort der Karte>

## Wiederherstellungsaktionen:

1. Versuchen Sie, das LC durch Ausführen des folgenden Befehls in ein Soft-Reset zurückzusetzen.

# sysadmin-vm:0\_RP1# hw-module location <Kartenstandort> reload

Wenn das Problem nicht durch eine sanfte Zurücksetzung gelöst werden kann, sollte eine 2. physische OIR der Karte durchgeführt werden.

#### Status-4: UNBEKANNT

Der häufigste Grund für diesen Zustand ist, dass der CCC-Treiber die IDPROM-Karte von der Karte nicht gelesen hat oder der CCC-Treiber die IDPROM-Korruption erkannt hat, die die Karte nicht erkannt hat.

sysadmin-vm:0\_RP1# show plattform

Sat. 4, 15:27:50,478 UTC

Standortkarte Typ HW State SW State Config State Status

—

## 0/1 UNBEKANNT POWERED ON OPERATIONAL NSHUT

## Wiederherstellungs-Aktionen:

1. Versuchen Sie, das LC durch Ausführen des folgenden Befehls in ein Soft-Reset zurückzusetzen.

# sysadmin-vm:0\_RP1# hw-module location <Kartenstandort> reload

- Wenn das Problem nicht durch eine sanfte Zurücksetzung gelöst werden kann, sollte eine 2. physische OIR der Karte durchgeführt werden.
- 3. Wenn physische OIR nicht hilfreich ist, wird eine RMA der Karte vorgeschlagen.

#### Status-5: SW\_INAKTIV

Bitte beachten Sie, dass die Karte in den Status SW\_INACTIVE gesetzt werden muss, damit sie im HW-Zustand betriebsbereit ist. Ein häufiger Grund für den Eintritt einer Karte in diesen Zustand ist, dass das HOST-Betriebssystem nicht auf SSD zugreifen kann.

## Empfohlene Maßnahmen:

Überprüfen Sie, ob die Karte über eine Ethernet-Steuerungsverbindung verfügt.

sysadmin-vm:0\_RP1# show controller switch erreichbar

Sat. 4, 16:31:33,690 UTC

Rack-Karten-Switch

—

0 RP0 RP-SW

0 RP1 RP-SW

0 LC0 LC-SW

0 LC1 LC-SW

0 LC2 LC-SW

0 LC4 LC-SW

Wenn die Karte nicht über die Ethernet-Steuerungsverbindung verfügt, führen Sie den folgenden Befehl aus, um den Ethernet-Protokollstatus der Karte zu überprüfen. Der Status des Protokolls sollte entweder "Aktiv" oder "Standby" lauten, wenn ein anderer Status auf das Verbindungsproblem hinweist.

sysadmin-vm:0\_RP0# show controller switch mlap location 0/RP0/RP-SW

Dienstag, 18. August 18:08:22.343 UTC

Rack-Karten-Switch - Seriennummer

—

0 RP0 RP-SW SAL19058RDF

Phys Admin Protocol Forwarding Protocol

Der Port-State State State State Type verbindet sich mit

—

- 0 Nach unten Interner LC15
- 1 Nach unten Interner LC7
- 2 Nach unten Interner LC13
- 3 Nach unten Interner LC12
- 4 Nach unten Interner LC14
- 5 Nach unten Interner LC11
- 6 Up Active Forwarding, interner LC6
- 7 Up Active Forwarding, interner LC5
- 8 Nach unten Interner LC1
- 9 Nach unten Interner LC4
- 10 nach unten Interner LC3
- 11 Nach unten Interner LC10
- 16 Aktives Weiterleiten nach oben Internes LC0
- 17 Aktives Weiterleiten des internen LC8 nach oben
- 26 Nach unten Interner LC2
- 27 Nach unten Interner LC9
- 32 Nach unten Interne MATESC (RP0 Strg)
- 33 Nach-unten Interne MATESC (RP1-Strg)
- 36 Aktives Weiterleiten mit internem CCC nach oben (RP0 Strg)
- 37 Up Rem Managed Forwarding Internal CCC (RP1 Ctrl)
- 52 Nach unten Externes SFP+ 1
- 54 Nach unten Externes SFP+ 0

## Wiederherstellungsaktionen:

Wenn Sie bestätigt haben, dass der Port nicht verfügbar ist, können Sie auch versuchen, auf die CPU-Konsole der Karte zuzugreifen und überprüfen, ob die Karte reagiert oder nicht. Bei der Zugriffskarte werden Meldungen ausgegeben, die darauf hinweisen, warum der SW\_INACTIVE-Status erreicht wurde.

sysadmin-vm:0\_RP1# angehängter Standort <Kartenstandort>

Letzter Hop of Resort sollte eine erneute Bildgebung der Karte.

#reimage\_chassis -s <Steckplatz-ID>, vor diesem Schritt wenden Sie sich an einen technischen Experten.

## Weitere Links:

[http://www.cisco.com/c/en/us/products/collateral/optical-networking/network-convergence-system-](/content/en/us/products/collateral/optical-networking/network-convergence-system-4000-series/data_sheet_c78-729222.html)[4000-series/data\\_sheet\\_c78-729222.html#](/content/en/us/products/collateral/optical-networking/network-convergence-system-4000-series/data_sheet_c78-729222.html)

[http://www.cisco.com/c/en/us/td/docs/routers/ncs4000/software/install/guide/b\\_sysadmin-ig](/content/en/us/td/docs/routers/ncs4000/software/install/guide/b_sysadmin-ig-ncs4k/b_sysadmin-ig-ncs4k_chapter_010.html)[ncs4k/b\\_sysadmin-ig-ncs4k\\_chapter\\_010.html](/content/en/us/td/docs/routers/ncs4000/software/install/guide/b_sysadmin-ig-ncs4k/b_sysadmin-ig-ncs4k_chapter_010.html)